# How to Access

# *Verification of Benefits* Cómo acceder Verificación de beneficios

Los Angeles Mission College

CalWORKs Office

## Department of Public Social Services

<https://www.yourbenefits.laclrs.org/>

### *Select:* Login to your account *Seleccionar:* Iniciar sesión en su cuenta

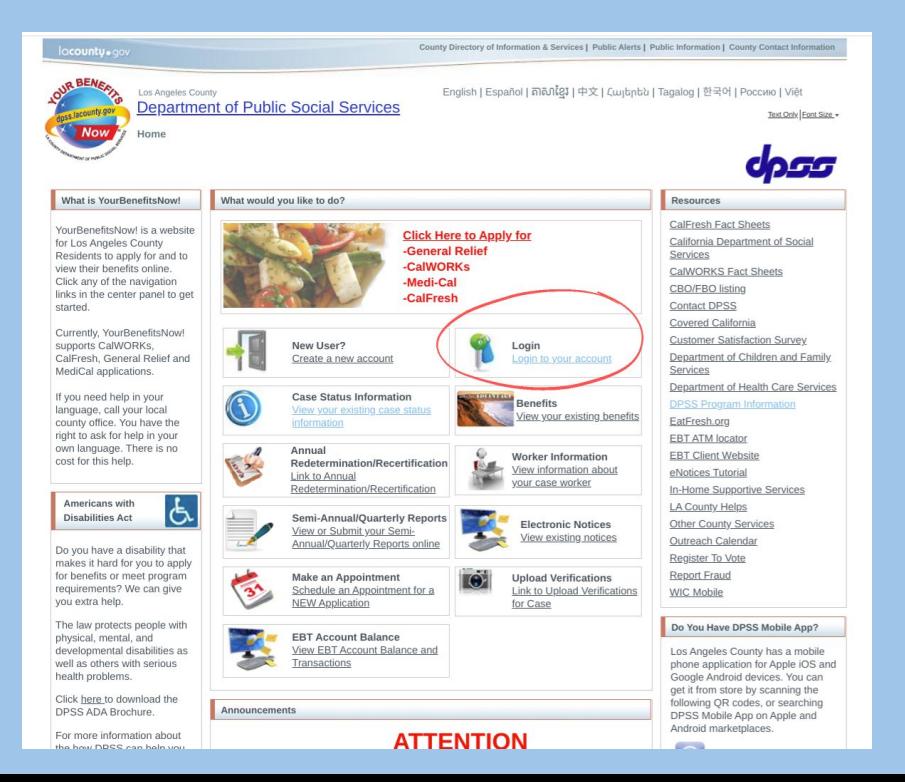

### *Select:* Yes (if you have your Customer ID & Pin) Customer ID: located at the top right of any of your Notice of Actions

### *Select:* No (if not)

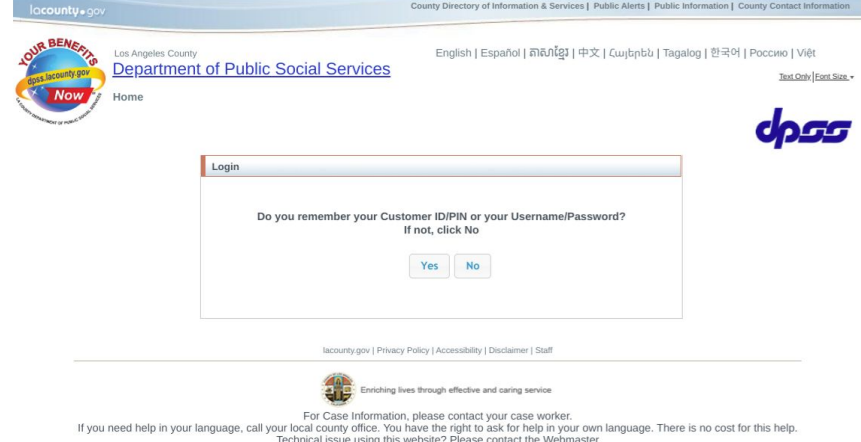

*Seleccione*: Sí (si tiene su ID de cliente y PIN) ID. de cliente: ubicado en la parte superior derecha de cualquiera de sus Avisos de acciones

*Seleccionar*: No (si no)

#### *Login*

*1. Enter:* Case Number or EBT card number *2. Enter:* Date of Birth *3. Enter:* your Zip Code or Phone Number (on file with DPSS)

#### *Iniciar sesión*

1. *Ingrese*: Número de caso o número de tarjeta EBT 2. *Introduzca*: Fecha de nacimiento 3. *Ingrese*: su código postal o número de teléfono (en los archivos de DPSS)

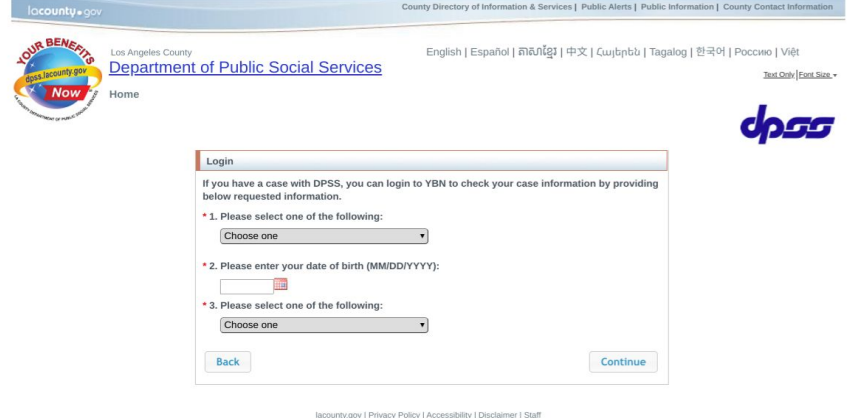

Enriching lives through effective and caring service

For Case Information, please contact your case worker.

If you need help in your language, call your local county office. You have the right to ask for help in your own language. There is no cost for this help. Technical issue using this website? Please contact the Webmaster

# *Select*: I Agree *Seleccionar*: Estoy de acuerdo

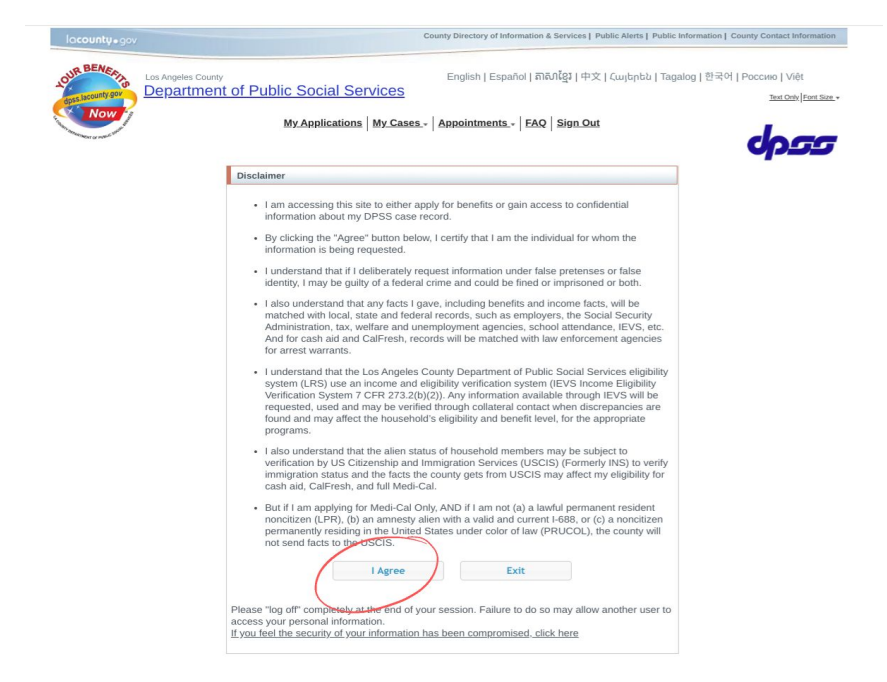

# *Select:* Your Benefit Information *Seleccione*: Su información de beneficios

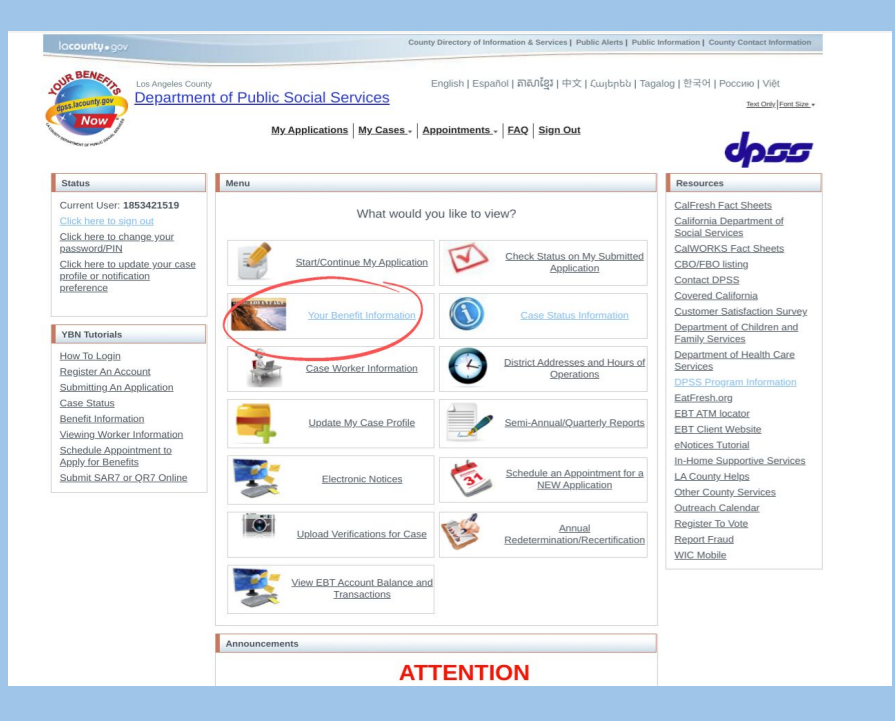

# *Select*: Generate Verification of Benefits Notice *Seleccionar*: Generar aviso de verificación de beneficios

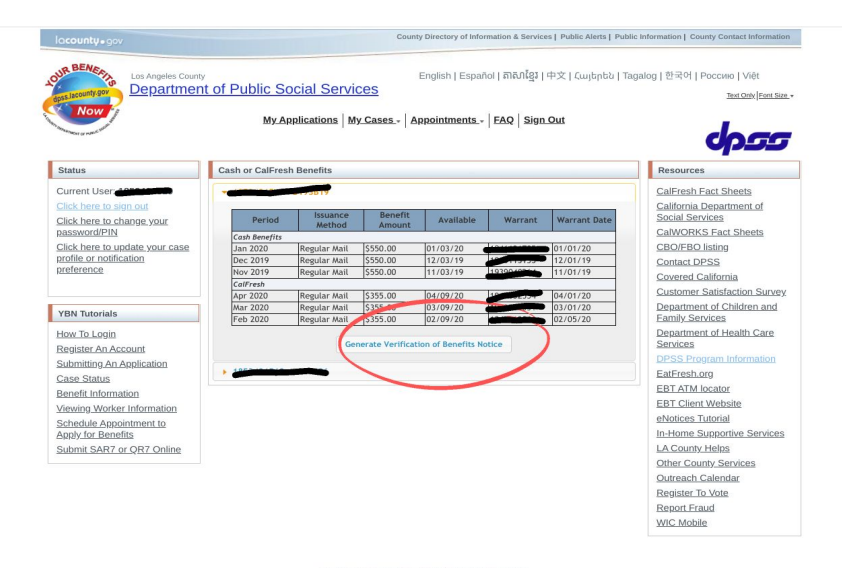

lacounty.gov | Privacy Policy | Accessibility | Disclaimer | Staff

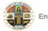

Enriching lives through effective and caring service

For Case Information, please contact your case worker. If you need help in your language, call your local county office. You have the right to ask for help in your own language. There is no cost for this help.<br>Technical issue using this website? Planse contact the Webmaster

### *Type*: Los Angeles Mission College (agency or institution name) *Select*: Generate Notice

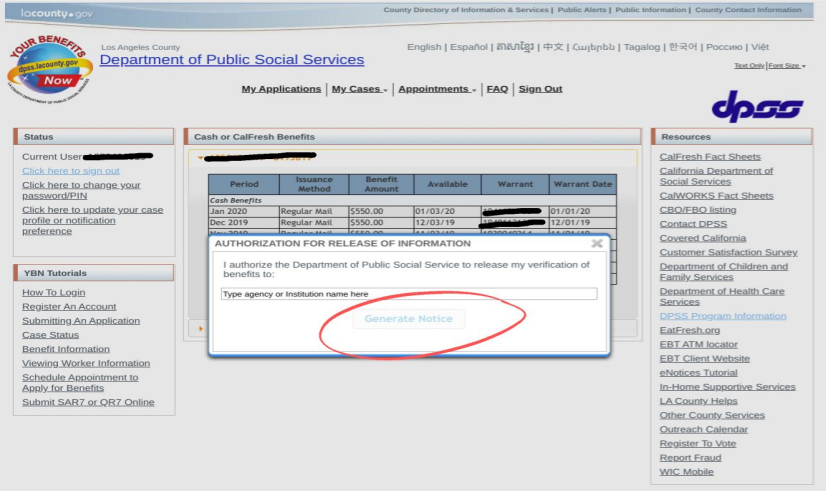

lacounty.gov | Privacy Policy | Accessibility | Disclaimer | Staf

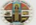

For Case Information, please contact your case worker.

local county office. You have the right to ask for help in your own language. There is no cost for this help<br>choical issue using this website? Please contact the Webmaster

*Tipo:* Los Angeles Mission College (nombre de la agencia o institución) *Seleccionar:* Generar aviso

# You can print or download the document Puede imprimir o descargar el documento

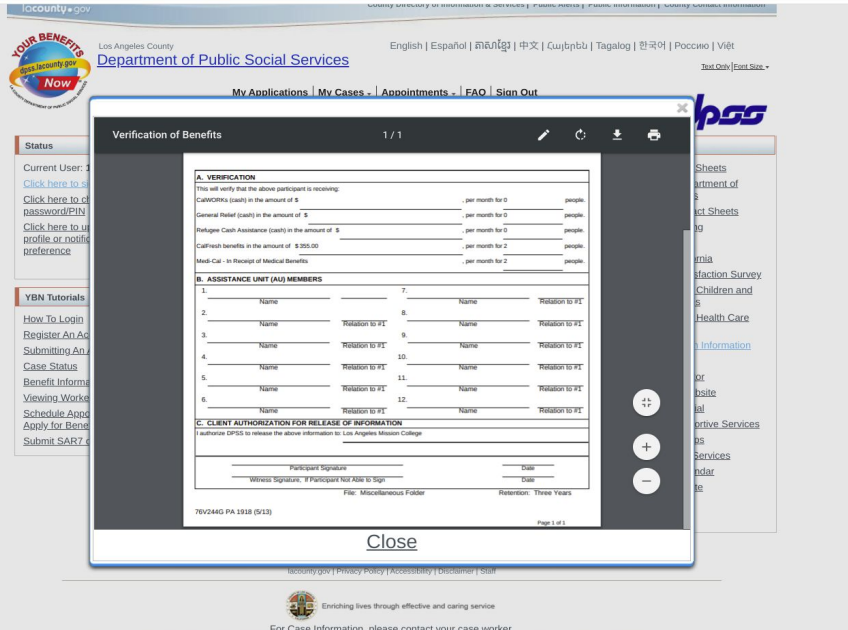

If you need help in your language, call your local county office. You have the right to ask for help in your own language. There is no cost for this help. Technical issue using this website? Please contact the Webmaster

If you need additional assistance, please reach out to us via Cranium Cafe! Monday - Friday 8:00am - 4:30pm

<https://lamission.craniumcafe.com/calworkscounter>

Si necesita ayuda adicional, por favor contáctenos a través de Cranium Cafe! Lunes - Viernes 8:00am - 4:30pm